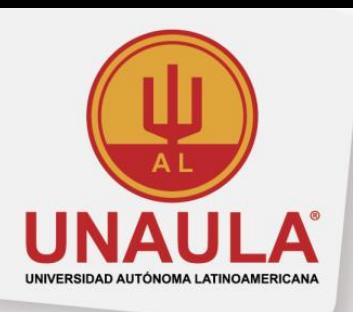

## **ENTREGA DE PAPELERÍA DE MATRÍCULA POSGRADOS POR CORREO ELECTRÓNICO**

La Universidad Autónoma Latinoamericana facilita su proceso de matrícula general y lo invita, pasados dos días hábiles después del pago de la liquidación de matrícula, a enviar los documentos por medio de correo electrónico a la siguiente dirección: **matricula.admisiones@unaula.edu.co**, teniendo en cuenta:

- **1.** Se debe enviar la papelería en las fechas establecidas según calendario académico vigente.
- **2.** La documentación debe ser escaneada para adjuntar y enviar por correo electrónico:

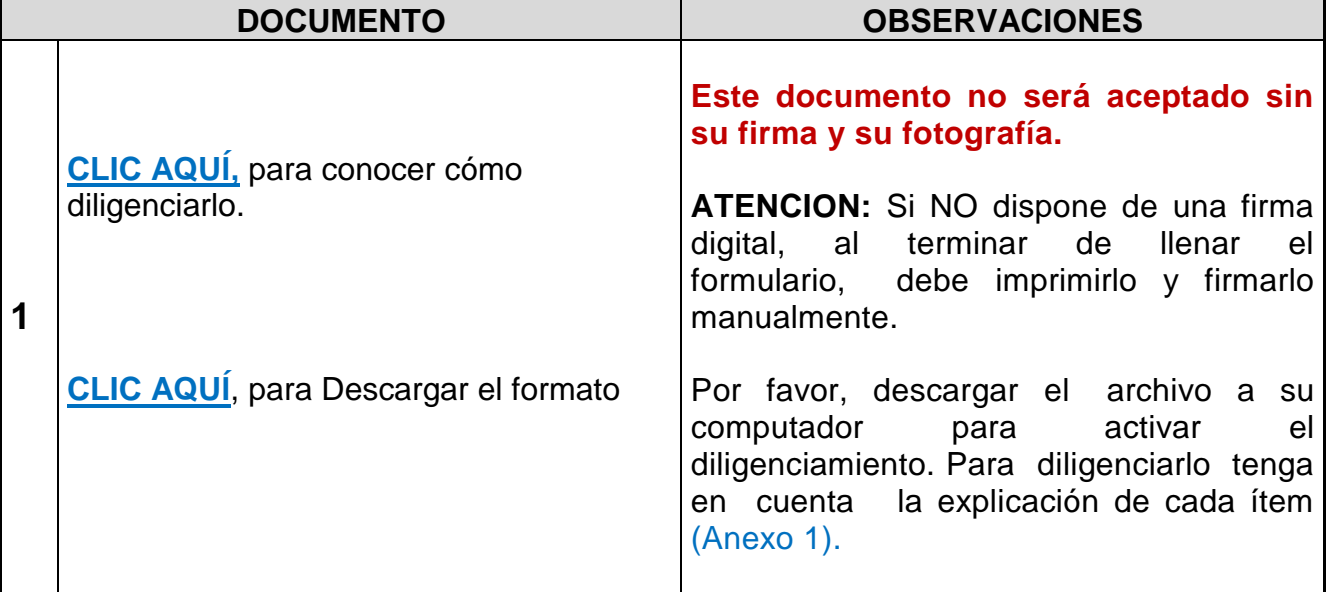

## **TODA LA DOCUMENTACIÓN ES OBLIGATORIA**

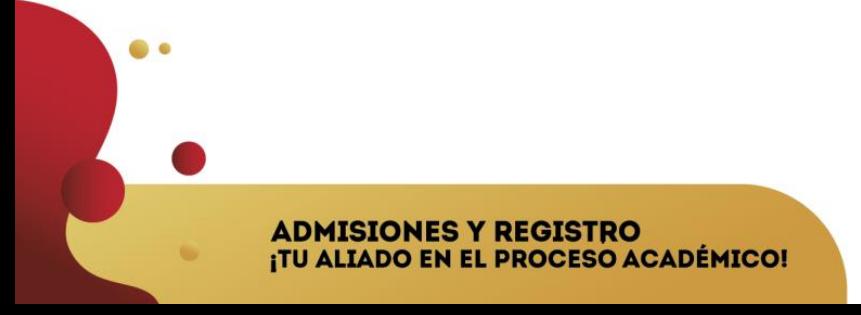

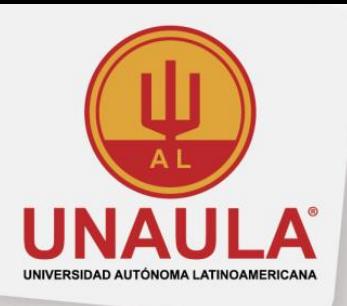

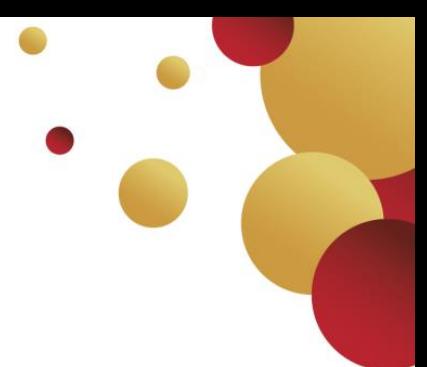

D

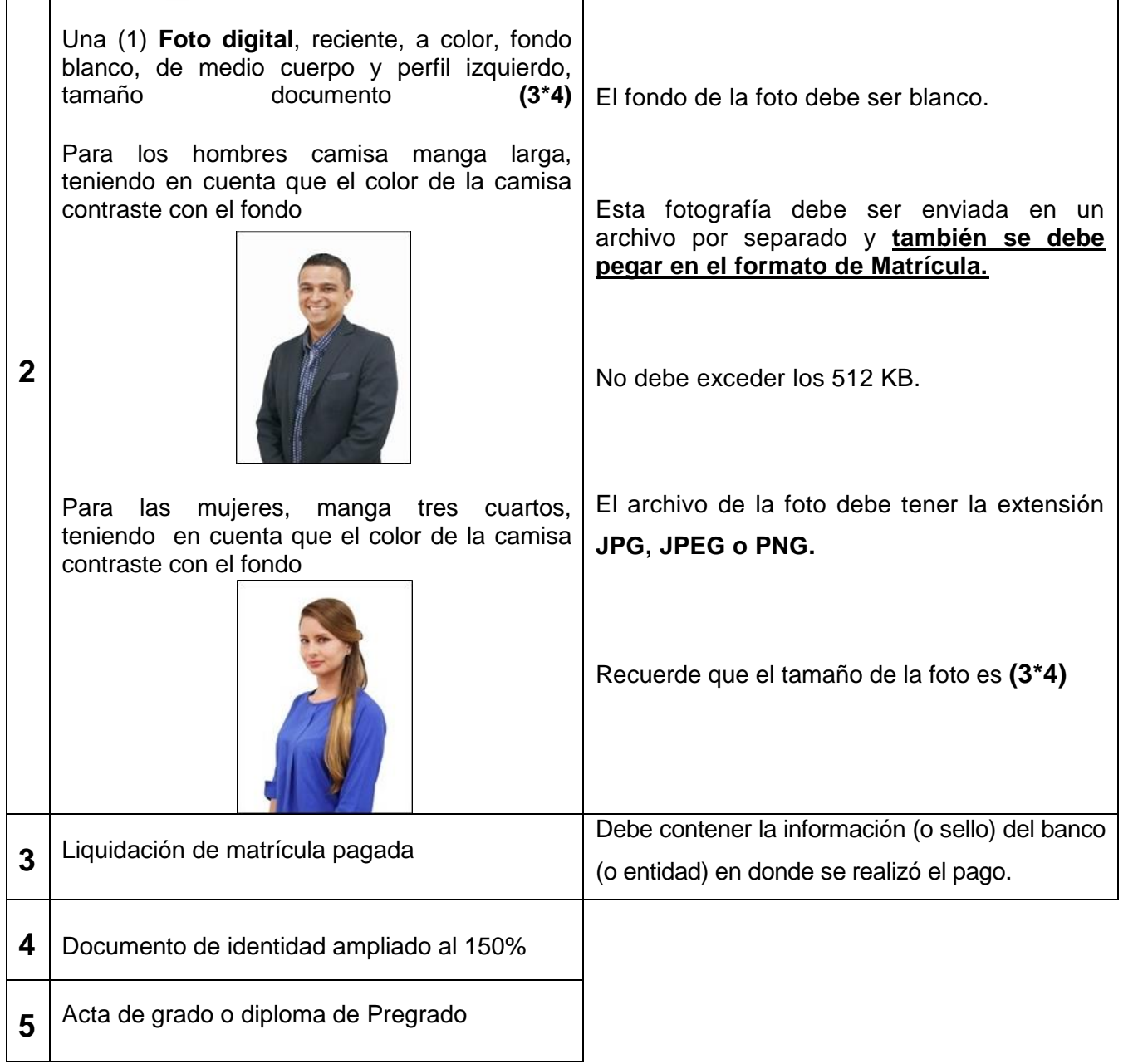

**ADMISIONES Y REGISTRO<br>¡TU ALIADO EN EL PROCESO ACADÉMICO!** 

 $\bullet$ 

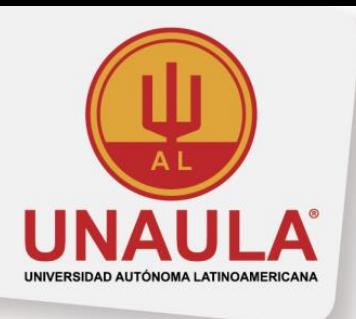

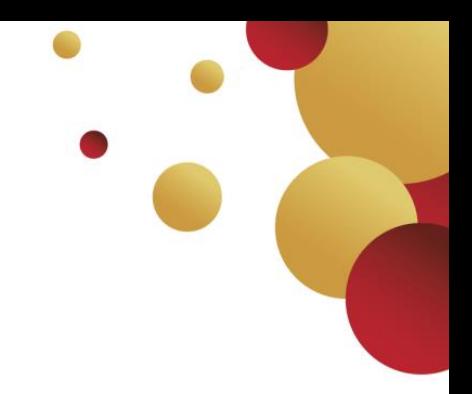

**3.** Especificaciones de cómo almacenar y enviar digitalmente los documentos solicitados, nombrar cada archivo de acuerdo con lo que corresponde, agregando el tipo de documento y el número de documento del estudiante.

## **Ejemplo**:

Si su número de documento es 11111 entonces lo puede nombrar así:

- Hoja de Matrícula\_11111.**pdf**
- Foto digital\_11111.**jpg**
- Recibo de pago\_11111.**pdf**
- Acta de pregrado\_11111.**jpg**
- Documento de Identidad\_11111.**pdf**

La extensión de los archivos puede ser formato de **imagen** o **PDF**. El tamaño total de todos los archivos no puede exceder los 10 MB. En el Asunto del correo electrónico debe incluir:

**Nombre de estudiante – Documento Identidad- Programa a estudiar**

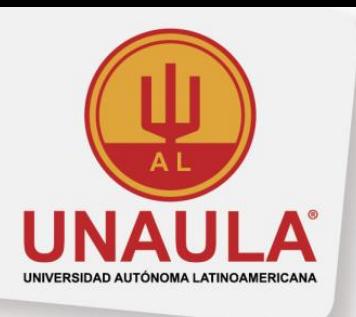

- **4.** Horarios por facultades de Posgrado [\(ver\).](https://www.unaula.edu.co/especializaciones) Tenga en cuenta que una vez indicado el horario de su elección, este no podrá ser modificado
- **5.** Una vez recibido el correo electrónico, Admisiones y Registro verifica el estado de la documentación y completitud, teniendo en cuenta los requisitos exigidos; Seguidamente, le notifica a su correo electrónico el acuse de recibo de la papelería.
- **6.** Cuando se encuentre matriculado se le enviará el horario de clase, el Reglamento Académico (digital), los Estatutos (digital), el Manual de procesos académicos (digital), la tarjeta de invitación a la inducción y la indicación de culminación del proceso de matrícula.

**NOTA:** Tenga presente, que haber realizado el pago de la matrícula general, no quiere decir que su proceso de matrícula ha terminado, debe formalizar dicho proceso con la entrega de la documentación por correo electrónico o de manera presencial en la oficina de Admisiones y Registro, dentro de las fechas estipuladas **(Artículo 23 del Reglamento Académico).**

Recuerde que, para el segundo semestre, es importante pagar oportunamente su liquidación de matrícula general en las fechas establecidas.

La Universidad Autónoma Latinoamericana, se reserva el derecho de modificar la programación académica, conforme a la disponibilidad docente, exonerándose así de la responsabilidad asociada a tales ajustes.

**ADMISIONES Y REGISTRO** ¡TU ALIADO EN EL PROCESO ACADÉMICO!

<span id="page-4-0"></span>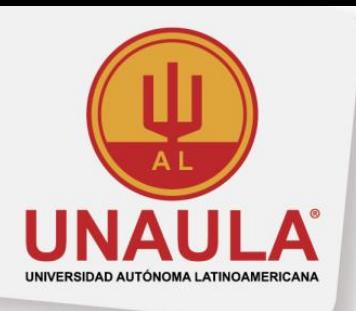

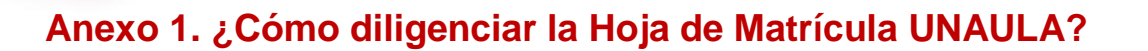

El formato de Hoja de matrícula debe ser diligenciado y enviado al correo electrónico **matricula.admisiones@unaula.edu.co**, junto con los demás documentos exigidos, dentro de las fechas establecidas para poder formalizar la matrícula.

Descargue el formato y asegúrese de guardarlo, diligéncielo teniendo en cuenta la siguiente información:

#### **NUMERAL 1. INFORMACIÓN GENERAL**

Empiece insertando en la esquina superior derecha del formato, en el espacio designado, una **foto** digital reciente según las especificaciones descritas, fondo blanco, tamaño **3\*4** cm, tipo JPG o JPEG.

 Para esto, abra la imagen en un programa que le permita editarla **(Paint),** seleccione la imagen, luego cópiela usando las teclas **(Ctrl C)** y péguela encima de la hoja de matrícula en formato PDF usando las teclas **(Ctrl V)**, después debe ajustarle el tamaño y ubicarla.

#### **NUMERAL 2. RELACIÓN DE DOCUMENTOS ENTREGADOS**

Este numeral está reservado para la oficina de Admisiones y Registro, por favor no lo diligencie.

### **NUMERAL 3. AUTORIZACIÓN DE TRATAMIENTO DE DATOS PERSONALES**

Lea la información que se le muestra en este numeral, diligencie **todos los campos** y si es de su interés, también puede autorizar a un tercero mayor de edad, para que le sea entregada su información, durante su proceso académico.

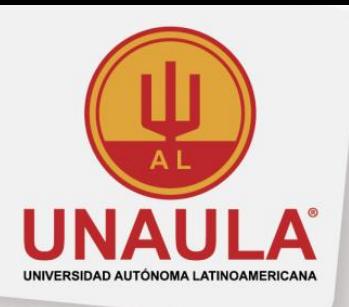

# **AUTORIZACIÓN PARA EL TRATAMEINTO DE DATOS PERSONALES DE MENORES DE EDAD**

**Solo debe diligenciar esta sección del formato si la persona a matricular es menor de edad, en este caso es necesario diligenciar todos los datos del menor y del representante** (o acudiente) del menor, quien debe ser una persona mayor de edad.

## **NUMERAL 4. FORMALIZACIÓN DE MATRÍCULA**

Lea la información contenida en este numeral, al finalizar escriba la **fecha** en la que enviará la documentación para realizar su matrícula, asegúrese de que la fecha de este numeral sea la misma a la fecha ingresada en el **Numeral 1** y que ambas estén dentro de las fechas establecidas para la matrícula.

Ingrese la **Firma del Estudiante**, si no cuenta con firma digital, una vez que termine de diligenciar todo el formato, imprímalo y fírmelo, seguidamente escanee el documento completo.

Para finalizar, Ingrese el **Nombre Completo** de la persona a matricular, tal como aparece en el documento de identidad.

Por favor no diligencie el campo **Firma de quien recibe en Admisiones y Registro**, éste es un campo reservado.

**NOTA IMPORTANTE:** Este documento no será aceptado sin su firma y su Fotografía y debe ser enviado dentro de las fechas autorizadas para matrícula.

**ADMISIONES Y REGISTRO** ¡TU ALIADO EN EL PROCESO ACADÉMICO!

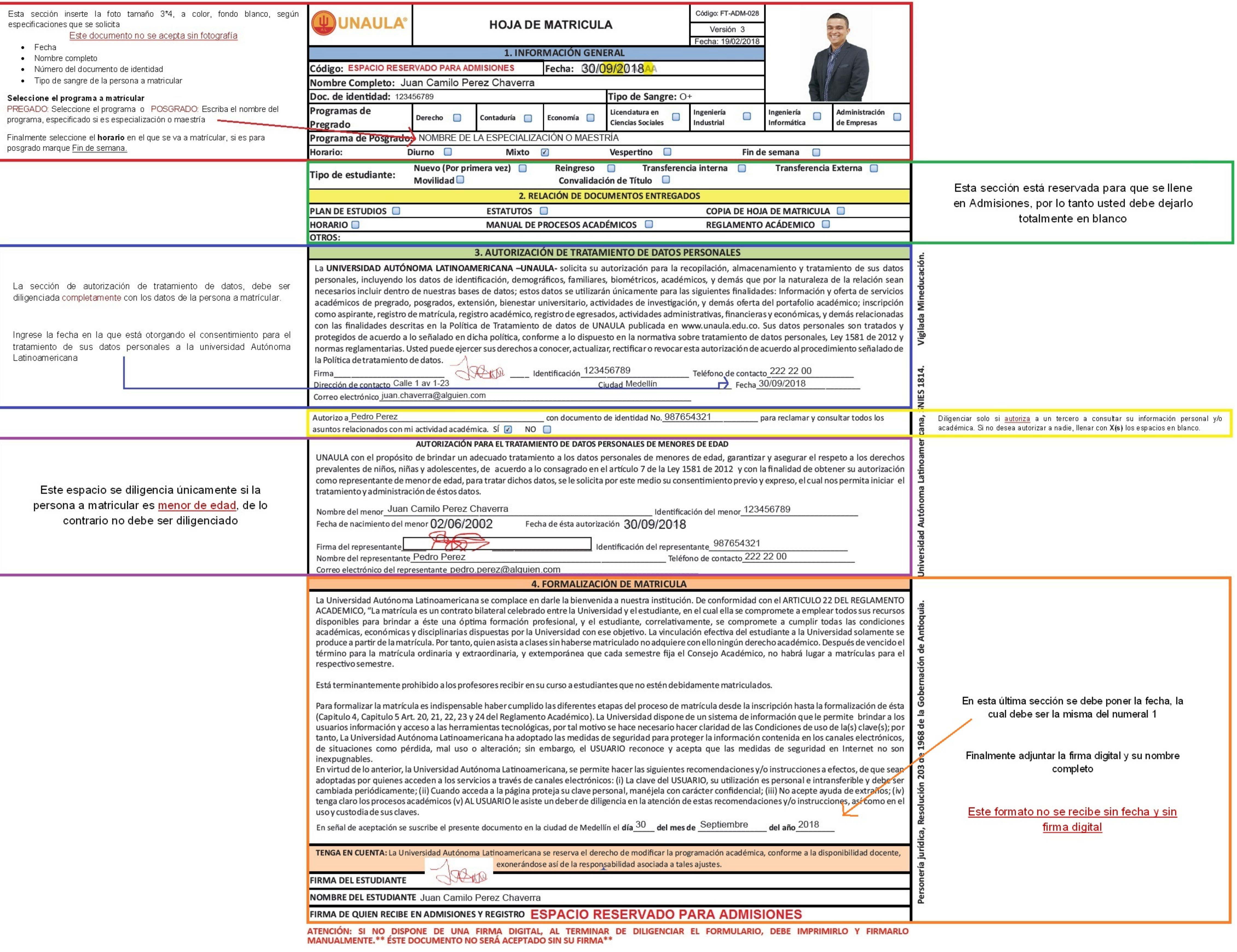